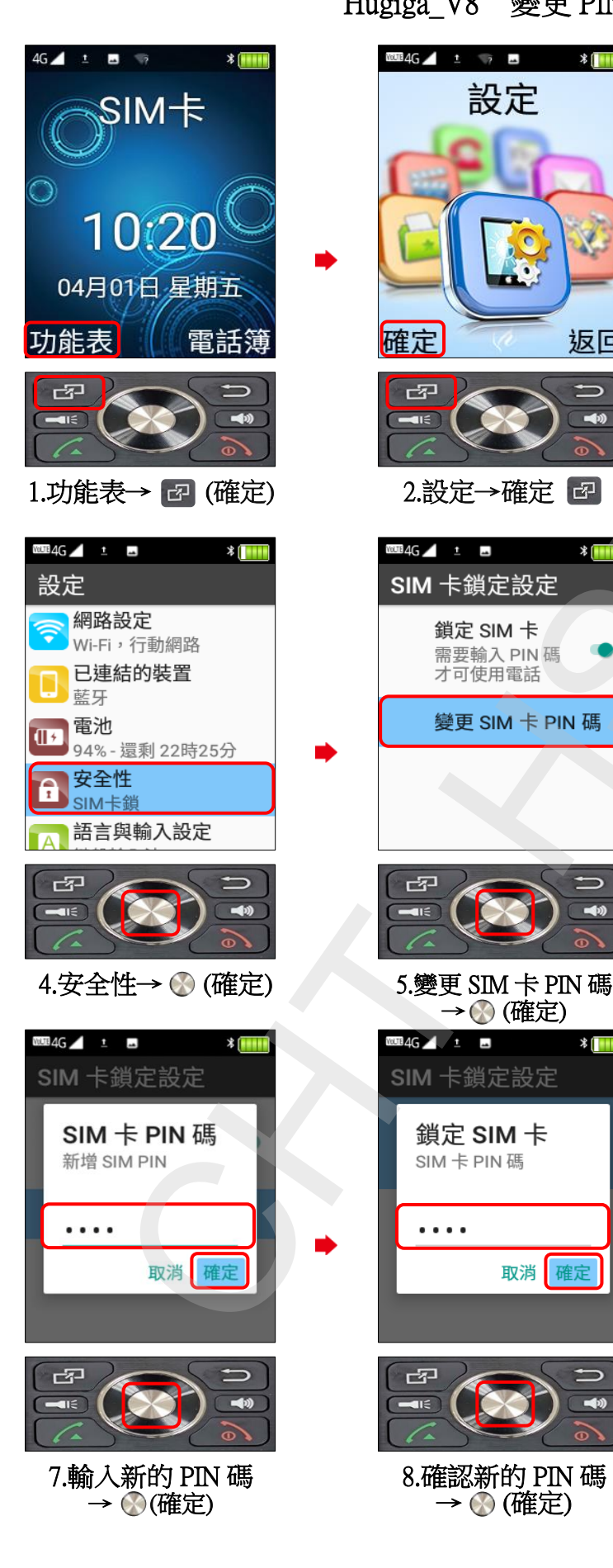

Hugiga\_V8 變更 PIN 碼

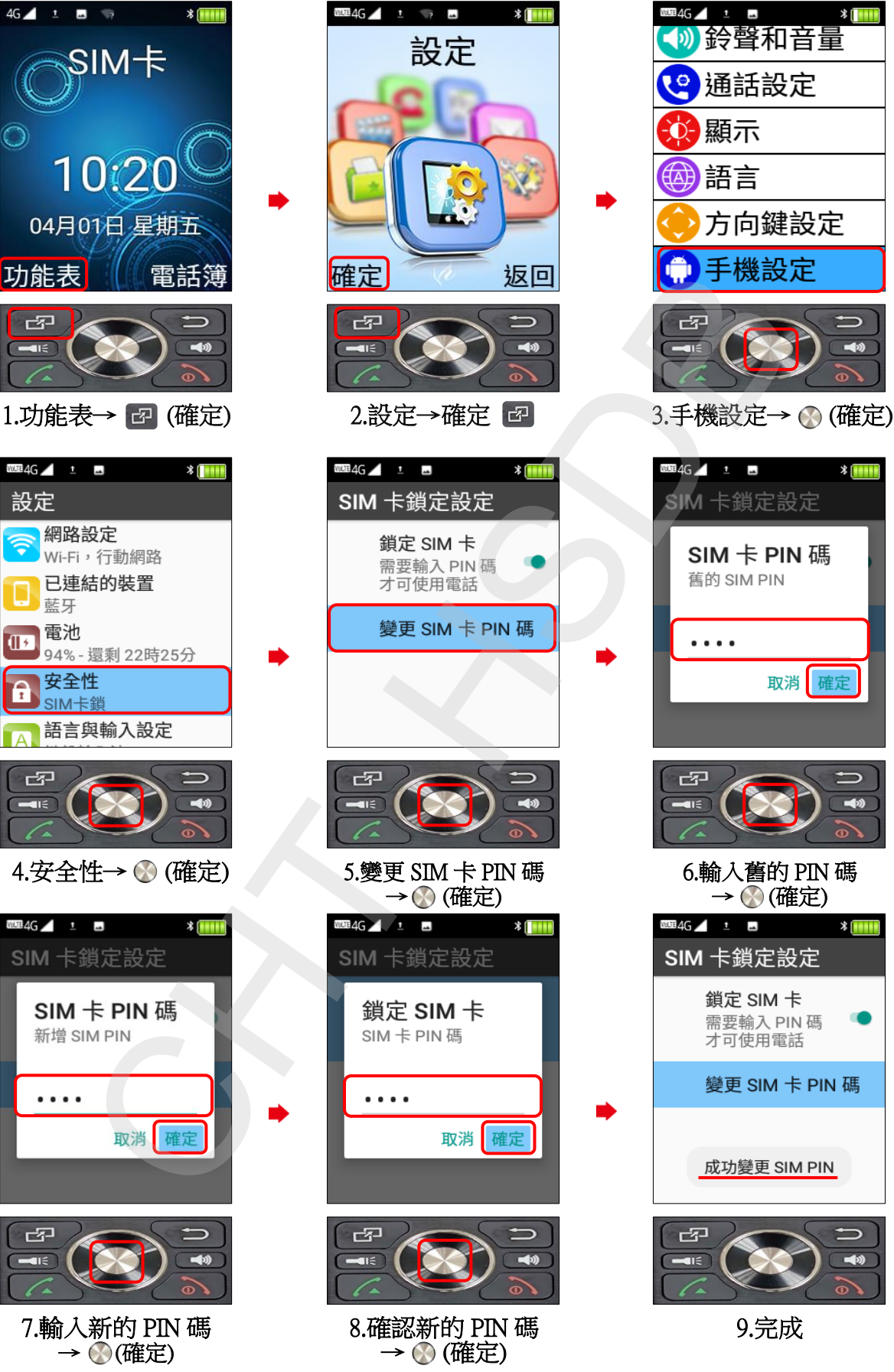

 $W \to 4G$   $\rightarrow$   $\rightarrow$   $\rightarrow$  $\ast$  (HIII) (1) 鈴聲和音量 图通話設定 顯示 (4)語言 方向鍵設定 ∍  $\blacktriangleleft$  $\frac{1}{2}$  $\blacktriangleleft$ 6.輸入舊的 PIN 碼 → (確定)  $\ast$  (HHI 四  $\overline{\phantom{0}}$  $\overline{a}$  $\rightarrow$ 9.完成